## **Adding Your Office 365 Account to Your Android Device**

1

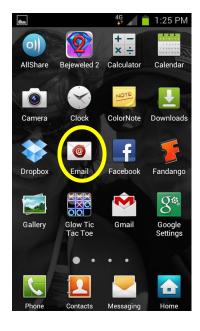

2

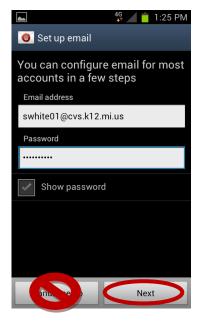

3

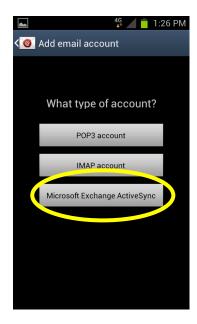

4

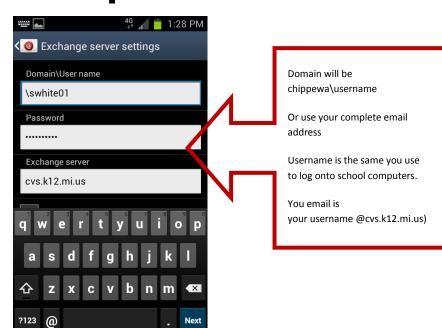

## Calendar

- Go to the Calendar App
- Open the Menu
- Choose Settings
- Choose Calendars
- Check Exchange Calendar with your user name
- Events on your Office 365 calendar will now sync with your phone calendar